## **Cercare una Determina**

Per cercare una Determina, accedere dal menù → Gestione Documentale → Gestioni → Gestione Determine → Determine.

Si accede alla schermata Gestione Determine.

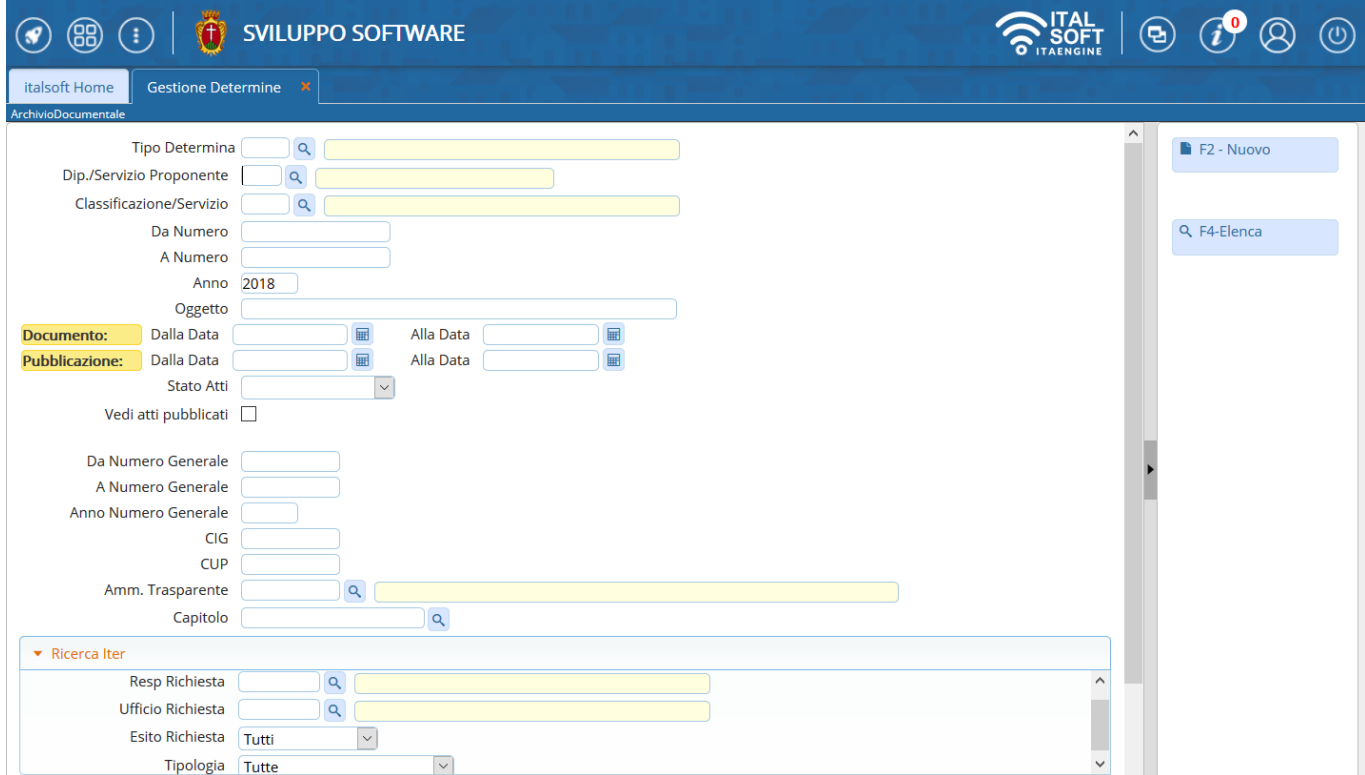

È possibile filtrare la ricerca:

indicando il tipo di Determina e il Servizio proponente, sfruttando l'elenco che si aprirà dalle lentine;

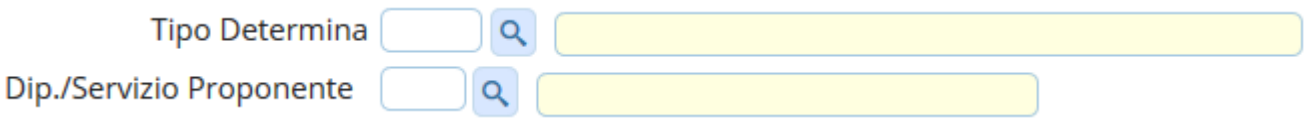

indicando direttamente il numero, inserendolo sia nel campo Da Numero sia A Numero, o un intervallo di numeri;

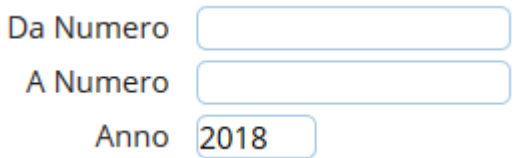

indicando parte dell'oggetto o un intervallo di date dell'Atto o della pubblicazione dell'Atto;

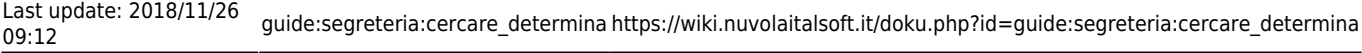

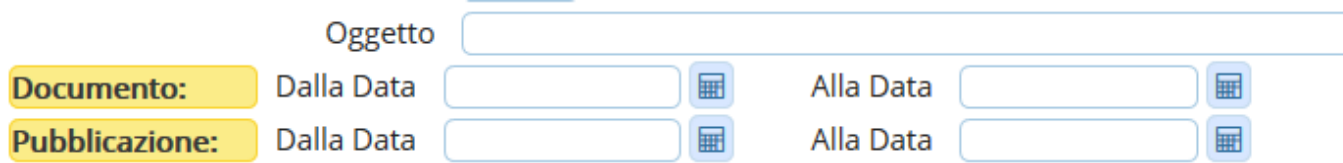

indicando elementi che riguardano i passi dell'iter.

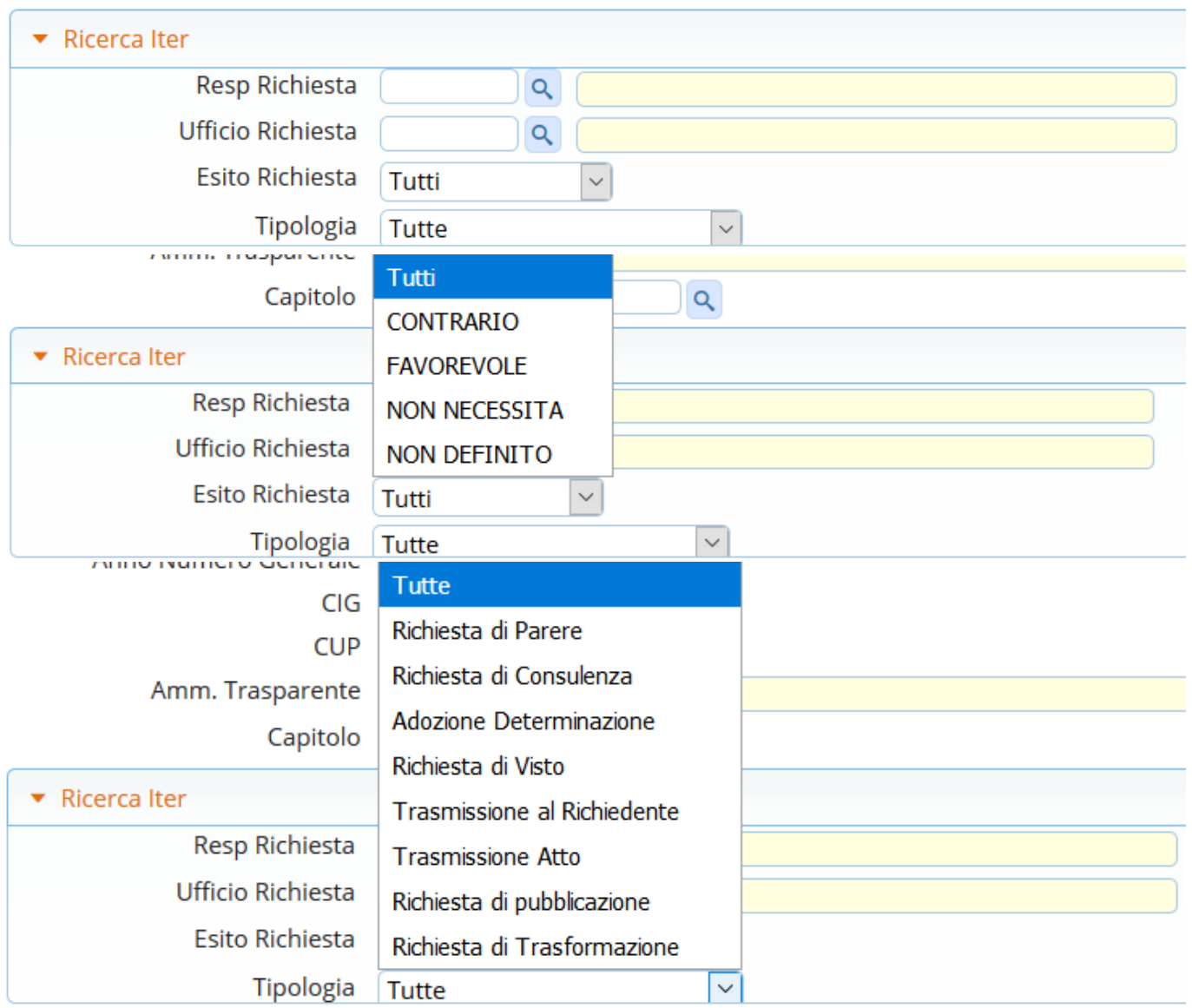

Una volta inseriti i parametri di ricerca, cliccare **Elenca** nella bottoniera di destra per visualizzare le Determine cercate.

Cliccando Elenca senza impostare nessun parametro di ricerca, permetterà di visualizzare tutte le Determine dell'anno corrente.

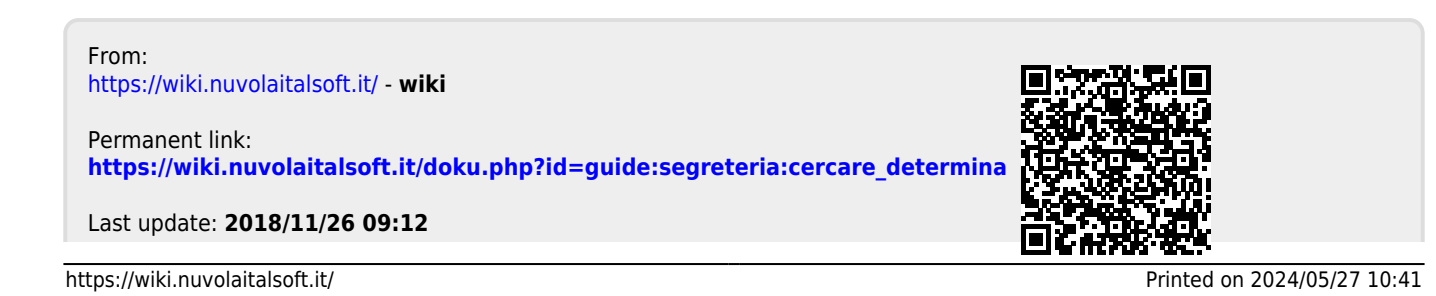

wiki - https://wiki.nuvolaitalsoft.it/